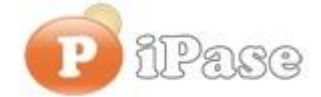

Il bilancio familiare intelligente

Gentile Utente iPase,

proseguiamo con l'invio di **brevi note sull'uso di iPase**, focalizzate su uno **specifico argomento**. Niente di nuovo, visto che le stesse si possono trovare nei VideoDemo o nei manuali o nella Guida Veloce o nel Forum. Sappiamo di essere ridondanti nelle nostre email, ma bisogna considerare che queste vanno a decine di migliaia di Utenti, ognuno con la propria conoscenza di iPase e del PC.

-------------------------------------------------------------------------------------------------------

## **Oggetto: cosa significa che iPase è "Portabile"**

Parliamo di iPase versione 6 . Se hai una versione precedente, ti consigliamo di aggiornare: fai il backup (lo metti in un posto sicuro), scarichi la nuova versione, la installi, la lanci, clicchi su "Ripristina backup" e gli fai leggere il backup. Se hai dubbi, scrivici.

**Portabile** significa che iPase **può essere spostato (o copiato) dove vuoi**; anzi, non proprio ovunque!!! Vedi la NOTA in fondo, per vedere dove è sconsigliato installarlo/copiarlo.

iPase sta tutto (programmi e dati) nella cartella **IpaseP**. I dati stanno nella cartella DataStore, che sta dentro la cartella IpaseP.

Vuoi sapere dove si trova la tua cartella IpaseP? Basta che vai in Impostazioni (dentro iPase):

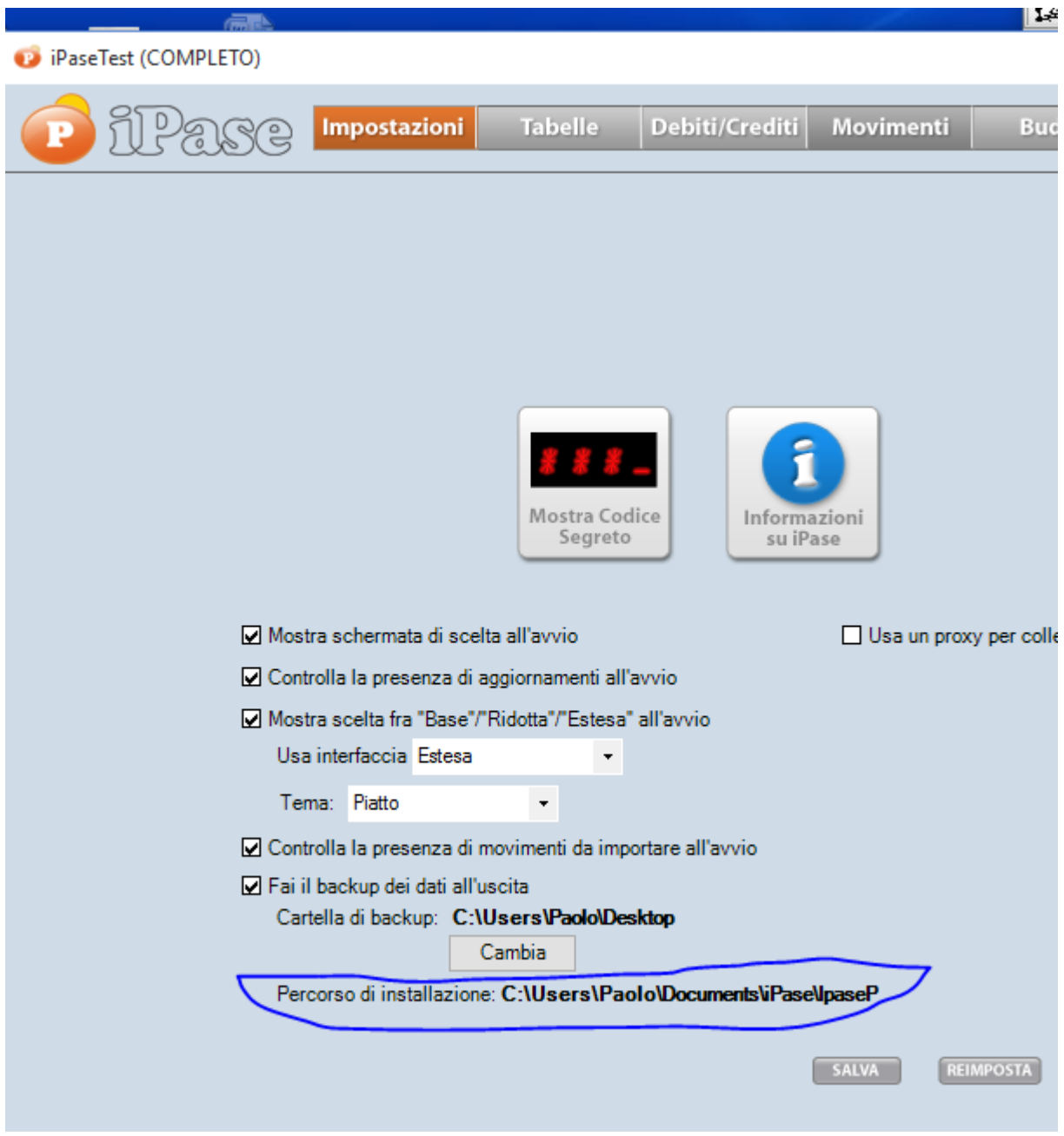

Se vuoi spostarlo/copiarlo (non nei posti elencati nella NOTA!!!), basta copiare la cartella IpaseP: - in un **altro posto del disco** oppure

- su un **chiavetta USB** oppure
- su un **altro PC** oppure
- su uno spazio accessibile in **rete locale** (spazio di disco condiviso tra più PC) oppure
- su uno spazio **cloud** (tipo Drive di Google) accessibile via Internet

In ogni caso, **non richiede più installazione**; basta che copi tutta la **cartella IpaseP** e indirizzi l'icona di lancio iPaseP al nuovo posto.

Come si fa a **reindirizzare l'icona** (va fatto, perché la vecchia "punta" a dove era iPase prima)? Così:

- cancelli l'icona attuale (se stai spostando iPase; se lo stai copiando, non devi cancellarla)

- individui il file "eseguibile" di iPase nella nuova posizione (dentro alla cartella IpaseP: si chiama iPaseP, è una Applicazione ed è di circa 5.700 KByte)

- lo selezioni, bottone destro del mouse

- scegli "Invia a .."

- metti Desktop

Ora hai la nuova icona di iPase che fa partire il programma dalla sua nuova posizione. Quando hai verificato che tutto è ok, puoi cancellare (magari, per sicurezza, la copi da qualche parte) la vecchia cartella IpaseP.

A seconda di dove è stata spostata (per esempio su chiavetta USB o su spazio cloud), potrebbero esserci dei tempi di risposta diversi.

L'icona da cui lanci iPase è sempre **Rinominabile**; potresti chiamarla (per esempio) "iPaseVERO", rispetto ad un altro iPase che hai installato (o copiato dal primo) per fare delle prove e che chiami (è sempre un esempio) "iPaseTEST".

**Attenzione**: i due (o più) iPase devono stare ovviamente in posti diversi del disco.

Per Rinominare l'icona, basta selezionarla, bottone destro del mouse e cliccare su Rinomina.

Siccome è "portabile", iPase **non è "disinstallabile"** nel modo tradizionale. Per farlo, basta che **cancelli l'icona iPaseP e la cartella IpaseP**.

## **NOTA**:

Sotto, la scritta che ti è comparsa quando dovevi scegliere dove installarlo:

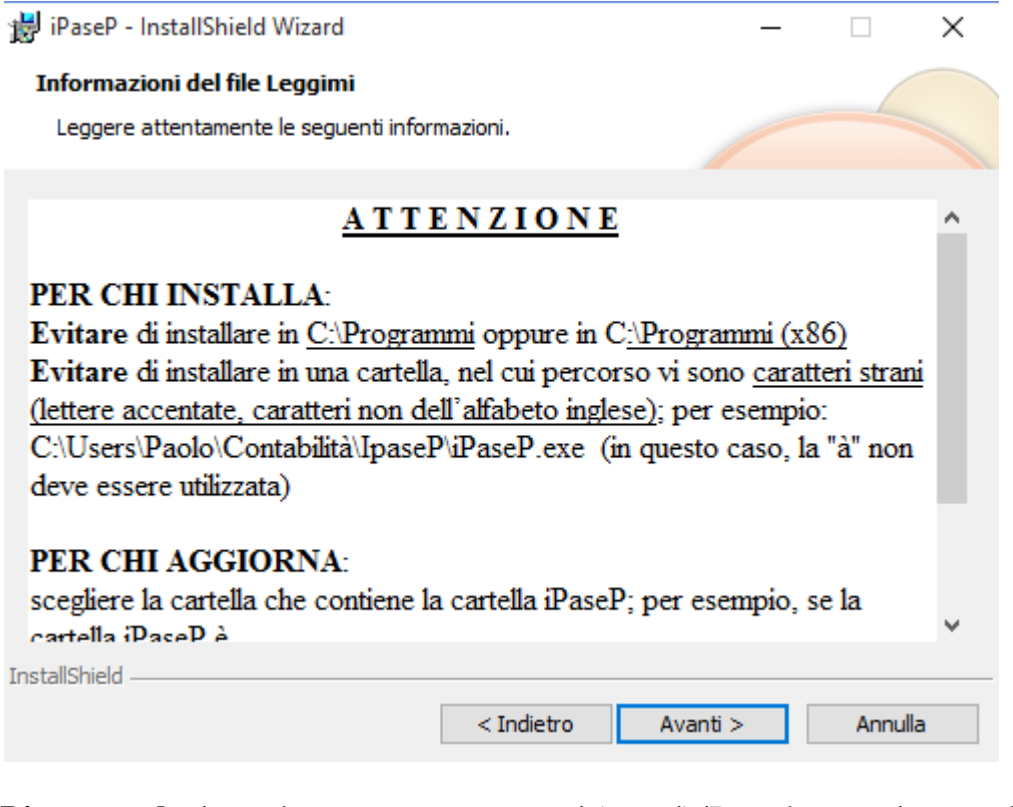

**Riassumendo**: in qualunque momento, sposti (o copi) iPase dove vuoi, senza doverlo reinstallare

------------------------------------------------------------------------------------------------------- Vogliamo ricordarti quali sono gli strumenti a **supporto** dei tuoi dubbi nell'uso di iPase: Email : [support@ipase.com](mailto:support@ipase.com) **Skype**: supportoipase Forum : [http://www.ipase.it/Forum/](http://newsletter.ipase.it/inc/rdr.asp?37060___1685164817___http://www.ipase.it/Forum/) 30 Video demo : [http://www.ipase.it/videodemo.html](http://newsletter.ipase.it/inc/rdr.asp?37060___1685164817___http://www.ipase.it/videodemo.html) Manuale : [http://www.ipase.it/supporto/manuale-ipase-v5.pdf](http://newsletter.ipase.it/inc/rdr.asp?37060___1685164817___http://www.ipase.it/supporto/manuale-ipase-v5.pdf) 

Insomma, se hai dubbi, **SCRIVICI**

Promettiamo, come sempre, con queste nostre e-mail, di non essere "invasivi". La precedente è stata inviata il 29 Giugno ("Pillole 2016 nr. 05: Vacanze: .... e le mie spese?") questo è il **7 °** invio di quest'anno; 21 in tutto lo scorso anno.

Distinti Saluti, Team Segnalazioni iPase

--------------------------------------------------------------------------------------------------------

--------------------------------------------------------------------------------------------------------

Se vuoi **eliminare la tua Registrazione** in iPase, clicca, in questa email, su "Inoltra", metti [delete@ipase.com](mailto:delete@ipase.com) come destinatario e "Cancella" nell'Oggetto.

--------------------------------------------------------------------------------------------------------

Copyright ©2015 iPase